Why care about font color choices and ensuring their sufficient contrast? Font contrasts are important because they are essential to the overall readability of your document.

Did you know that color blidness is not that rare? While men are more commonly effected than women, at a rate of one out of every twelve, women are also effected at a rate of one out of every two-hundred. Sufficient contrast is needed for these individuals to be able to see and understand the meaning of the text they read. For these reasons, authors should never rely on color alone to organize or convey the meaning of text, because color blind individuals often cannot distinguish between color shades and values when there's not enough contrast between them.

Besides addressing the needs of color blind individuals, increasing the contrast of your fonts helps to make text more readable to everyone. Improved readability is especially important to those individuals who read great volumes of text media over the course of a day. Thankfully, there are many tools that are free and easy to use that can check that your fonts are large enough and have sufficient contrast. Check out WebAim's Contrast Checker tools outlined below!

- If you're unsure about whether there's enough contrast in your document, a site like <u>WebAIM</u> provides simple tools for checking contrast and other accessibility issues (no account needed).
   Go to WebAIM.com and check out the color contrast checker tool, and also, any of their other accessibility checker tools you might like to practice using.
- 2. Open a session of WebAIM's contrast checker, and slide that window to one side of your monitor screen. Next open your document (any file type can be checked with this tool: Word, PPt. PDFs are all OK to check with this tool), and slide it to the opposite side of your monitor so that both windows are situated side-by-side.
- 3. Next, in WebAIM, click on the Foreground Color\ bar tool to make an eyedropper tool appear underneath the bar. Click and drag the eyedropper tool over to a line of text in your document. The tool magnifies its pixels for you. Click on the pixel that is lightest in your text.

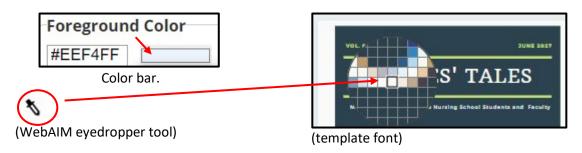

4. Now repeat that process with the WebAIM Background color bar, and when the eyedropper tool appears, drag it over to a darker background color situated near your text again, and click on it.

If there's sufficient color contrast between the foreground and background colors, WebAIM will indicate that the contrast check scores an accessibility pass! If your check earns you a fail, you need to adjust your fonts. Try making them a darker shade and larger in size! Keep trying until your font color choice earns a pass. Once your text in WebAim rates a sufficient contrast ration, make sure all of the prior failing (lower ratio) colrs are replaced in your document with the newly passing font color tested in WebAim. You can close WebAIM at that point. Your color contrast check is complete.

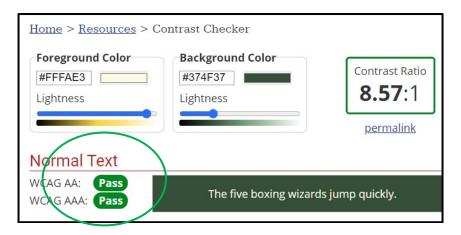